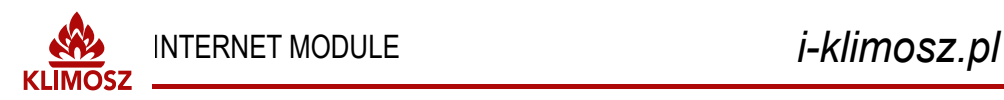

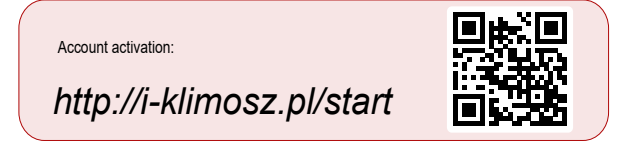

### **CONNECTION**

confirm with "OK?". The LED on the gate will turn red. Connecting the gateway to the RT16 controller. Connect terminals 41 and 42 of the RT16 controller with the gate input as shown in the figure below. Connect the AC adapter. The gateway has RS485 line termination enabled.

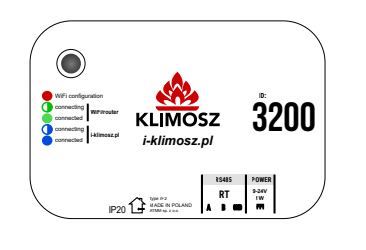

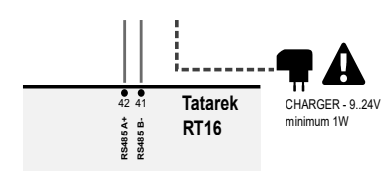

## **SIGNALING LED:**

- red, the gateway is in WiFi network configuration mode
- blinks green connection to the home WiFi network and router
	- lights green connected to the home network
- blinks blue connecting to the i-klimosz.pl website via the Internet
- lights up blue connected to the i-klimosz.pl website, correct operating status

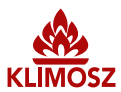

# INTERNET MODULE *i-klimosz.pl*

## **CONFIGURATION**

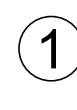

After connecting and turning on the gateway, wait about 30 seconds, then select the "INTERNET" item from the RT16 controller menu. Then use the up and down buttons to select "Reset Password" and

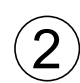

Use your phone, tablet or other device to connect to the network KlimoszWiFi

The network does not require a password and is only available in configuration mode.

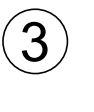

Most devices will automatically open the configuration page. If this does not happen, enter the address: 192.168.4.1 in the browser on your device.

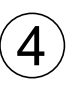

In the "Select from a nearby network" field, set the network to which you want to connect, and in the "password" field, enter the password of this network. Confirm by pressing the "Save" button. After approximately 10 seconds, the gateway will connect to the set WiFi network.

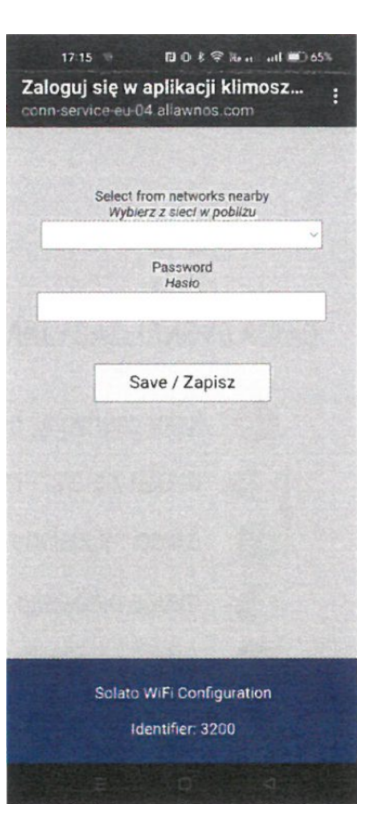